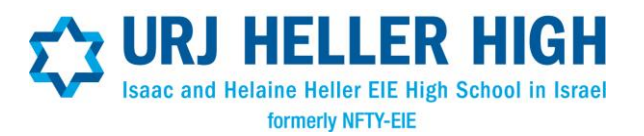

## Student and Parent Instructions Online Account Document Management and Photo Upload

Welcome! All of the forms and links to the Heller High application documents can be found on your new [CampinTouch ac](https://urjeie.campintouch.com/MyAccount.aspx)count under the Forms and Documents page. Please be sure to contact me, Robin Kulwin, Heller High Director of Admissions, [rkulwin@urj.org.](mailto:rkulwin@urj.org) I will be happy to help with any questions that may arise.

The following forms are to be filled out online:

- 1. Health History Form (to be completed by parent)
- 2. **Israel Program Survey** (to be completed by student)
- 3. Passport Information (make sure you have passport in hand)

The following URJ Heller High forms are to be uploaded (see uploading instructions):

- 1. Medical Form (signed by physician)
- 2. Insurance Information (including a front and back copy of the insurance card)
- 3. Release Letter and B'rit Kehillah (Code of Conduct)
- 4. Final Waiver
- 5. [Study Authorization \(and Appendix A, if needed\) o](http://nftyeie.org/wp-content/uploads/sites/38/2015/09/NFTY-EIE-Semester-Study-Authorization-Form-and-Appendix-A.pdf)f Study Authorization for Canadian Students
- 6. Hebrew Questionnaire
- 7. Essay \*
- 8. Syllabus 1: English \*
- 9. Syllabus 2: History \*
- 10. Syllabus 3: Math \*
- 11. Syllabus 4: Science \*
- 12. Syllabus 5: Foreign Language \*
- 13. Syllabus Elective 1\*
- 14. Syllabus Elective 2\*
- 15. Photo (See Page 2 for photo upload instructions) \*Summer students do not need to submit Items 7 through 14.
- 16. NOTES:

1. Semester students may take up to 5 general studies courses. Please upload the applicable syllabi for no more than 5 classes

2. Summer students my skip items 7 through 14

3. There is one upload slot for the B'rit and Release. Please combine and upload the signature pages of both forms as one 2-page document.

#### Uploading Documents to your CampInTouch Account

- 1. Go to you[r](https://urjeie.campintouch.com/MyAccount.aspx) [CampinTouch](https://urjeie.campintouch.com/MyAccount.aspx) [ac](https://urjeie.campintouch.com/MyAccount.aspx)count under the Forms and Documents page.
- 2. After completing forms, scan and save the files to your computer as PDF documents.
- 3. When you save and name your file, for the title, please enter your Student's Last Name, First Name, and Form Name as the File Name (ex: Cohen, Jacob, Study Authorization)
	- a. Documents requiring signature(s) will need to be scanned and saved to your computer.
	- b. You may then upload them to your CampInTouch account.

# Student and Parent Instructions (continued)

## Online Account Document Management and Photo Upload

Submitting a Student Primary Photo

- 1. Select a digital photo of your student from your computer files
	- a. Please select a photo that clearly shows your student's face photos are used by URJ Heller High Staff to easily identify students
	- b. Accepted photo file types: JPG/JPEG, PNG, BMP, TIF/TIFF
	- c. Images must be at least 250 x 250 pixels.
- 2. Click the Upload to Create a Profile Photo
- 3. Once the photo has been uploaded, please use the cropping tool to size and center the box around the face.
- 4. Click Finish!

### IMPORTANT: The items listed below must be either received or uploaded *prior* to scheduling an interview.

- Study Authorization Form (and Appendix A, if applicable)
- [Rabbinical](https://urjyouth.wufoo.com/forms/q1720tzd1m114jr/) [Recommendation](https://urjyouth.wufoo.com/forms/q1720tzd1m114jr/)
- [Guidance](https://urjyouth.wufoo.com/forms/q7d5c1t0wipinj/) [Counselor](https://urjyouth.wufoo.com/forms/q7d5c1t0wipinj/) [Recommendation](https://urjyouth.wufoo.com/forms/q7d5c1t0wipinj/)
- Copy of most recent transcript
- Medical Form (signed by physician) with immunization history
- B'rit Kehillah (Code of Conduct) and Release Note: *There is one upload slot for the B'rit and Release. Please combine and upload the*
- *signature pages of both of these forms as one 2 page document.*
- On-line Health History (to be completed by parent)
- On-line Israel Program Survey (to be completed by student)

#### The items listed below are equally important as those listed above but may be submitted after the interview.

- Essay
- Final Waiver
- Insurance Information
- Syllabi
- Photo
- Hebrew Questionnaire (Really! It's not a test and for placement purposes only.

If it is not convenient or you have difficulty uploading documents, please feel free to attach and email them to me, rkulwin@urj.org or by fax to 212-504-8031. (Faxes come directly into my email.) I will take care of uploading on this end. The less paper sent through the mail, the better! Never hesitate to get in touch with me as questions arise. I am happy to help and look forward to working with you.

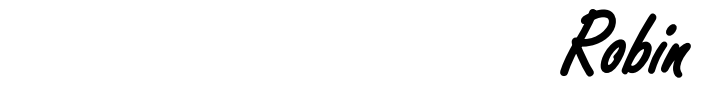

 Robin Kulwin URJ Heller High Director of Admissions